# Manual de Usuario

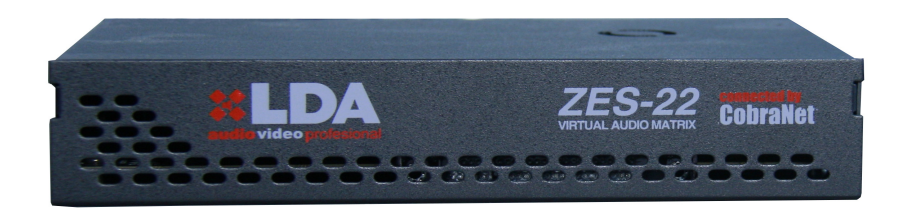

# Matriz de audio digital: **ZES-22**

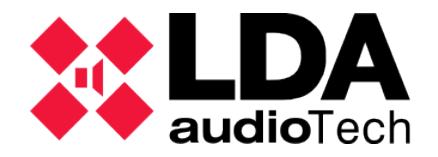

## ÍNDICE

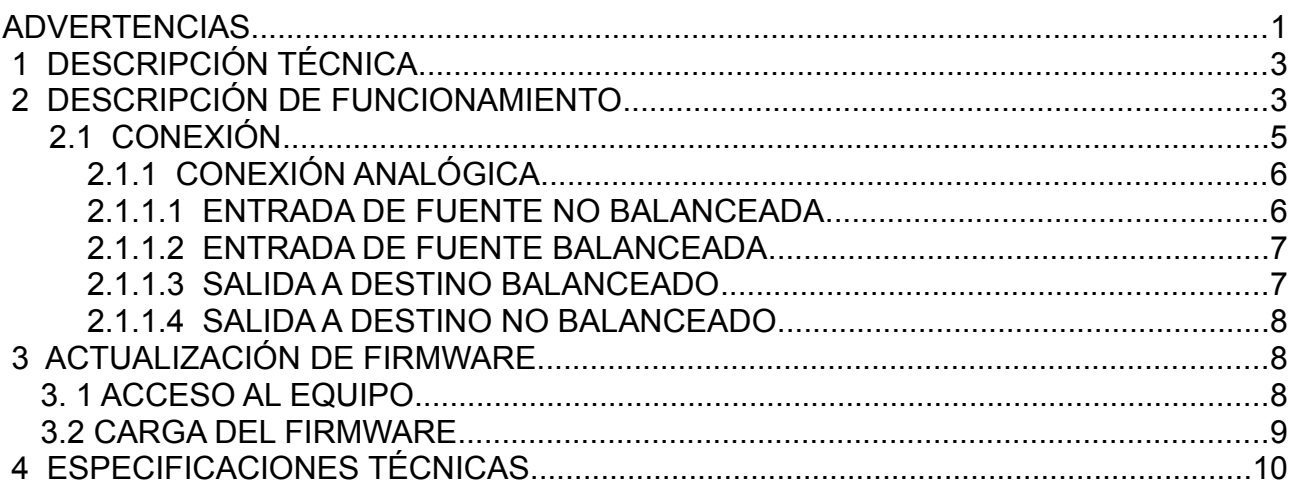

### Índice de ilustraciones

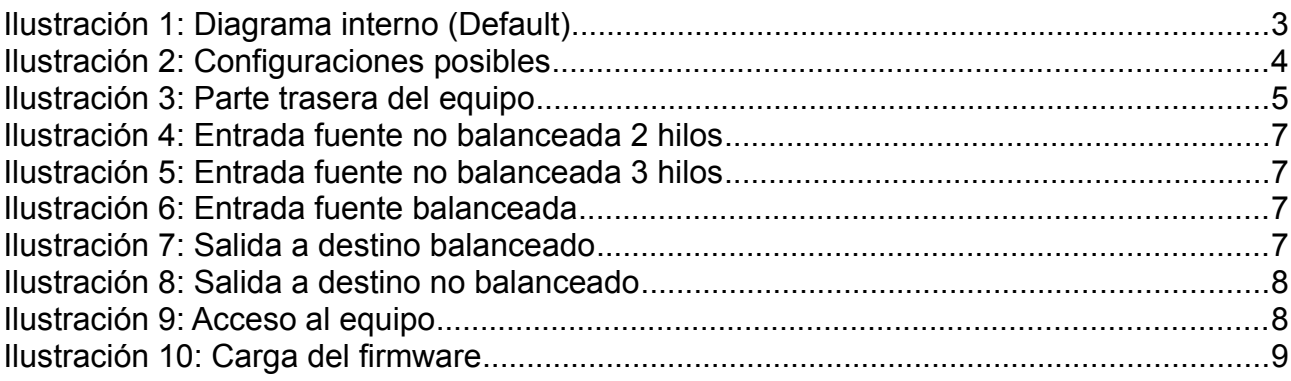

### Índice de tablas

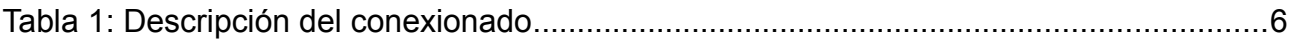

### **ADVERTENCIAS**

- 1. Lea este manual de instrucciones antes de manejar el equipo.
- 2. Conserve este manual para posteriores consultas.
- 3. El equipo no debe ser expuesto a goteos o proyecciones de agua. Por precaución, no deben situarse recipientes que contengan líquido, junto/encima del equipo.
- 4. No bloquee las entradas/salidas de ventilación del equipo, ni instale el equipo junto a fuentes de calor.
- 5. Si el equipo va a ser montado en un bastidor o rack, asegúrese de que se mantiene una buena ventilación.
- 6. Use sólo accesorios originales suministrados por el fabricante del equipo.
- 7. Desenchufe el aparato si no va a ser usado durante largo tiempo.
- 8. Límpiese con un paño húmedo, no utilice productos químicos.

#### **1 DESCRIPCIÓN TÉCNICA**

El ZES-22 de LDA es una matriz de audio digital con DSP basada en el estándar COBRANET DE de audio sobre Ethernet.

El ZES-22 cuenta con 4 canales de audio de entrada y 4 canales de audio de salida que pueden ser configurables por software como canales de entrada o salida. Se podrá disponer de hasta cuatro canales digitales de entrada o salida para el envío de audio por Ethernet sobre el estándar COBRANET.

#### **2 DESCRIPCIÓN DE FUNCIONAMIENTO**

El ZES-22 permite tanto inyectar como extraer canales de audio analógicos en una red COBRANET sobre red Ethernet.

COBRANET permite hasta 65536 "bundles" (Donde un "bundle" es un paquete con hasta 8 canales de audio digital). Un ZES-22 puede recibir hasta 4 canales de entrada y 4 de salida cualesquiera dentro de la red COBRANET. Estos canales pueden ser conectados con cualquiera de los canales analógicos mediante la matriz interna.

Además cuenta con tratamiento digital de las señales (DSP) pudiendo realizar ajustes de la ganancia, ecualizaciones, filtrados, limitador, etc.

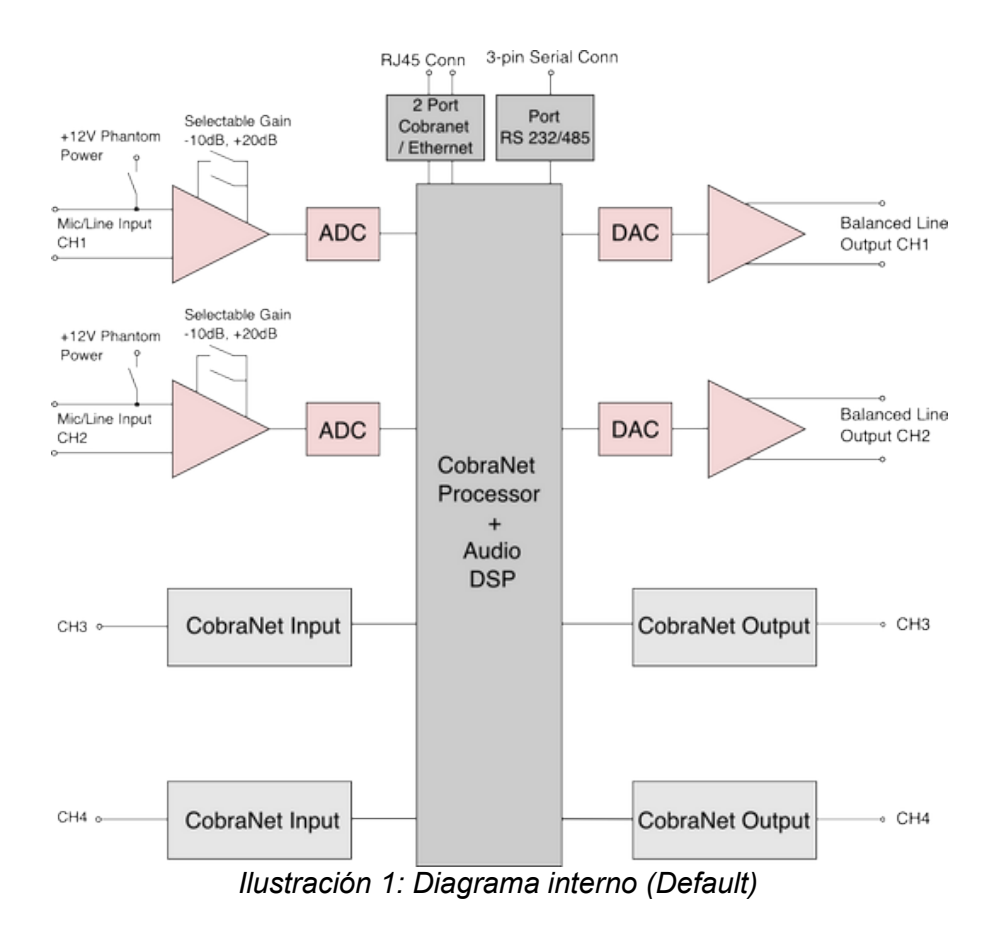

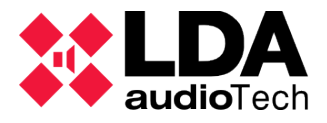

La ilustración 1 muestra un ZES22 configurado como 2 canales de audio analógico de entrada + 2 canales CobraNet de entrada y 2 canales analógicos de salida + 2 canales CobraNet de salida.

Los canales analógicos de entrada pueden ser entradas de micrófono con alimentación Phantom de 12V o entradas de linea balanceadas, a estas entradas se les puede aplicar una ganancia seleccionable de -10dB a +20dB. Las salidas de audio analógicas son salidas de audio balanceadas. El resto de configuraciones posibles son las que se muestran a continuación:

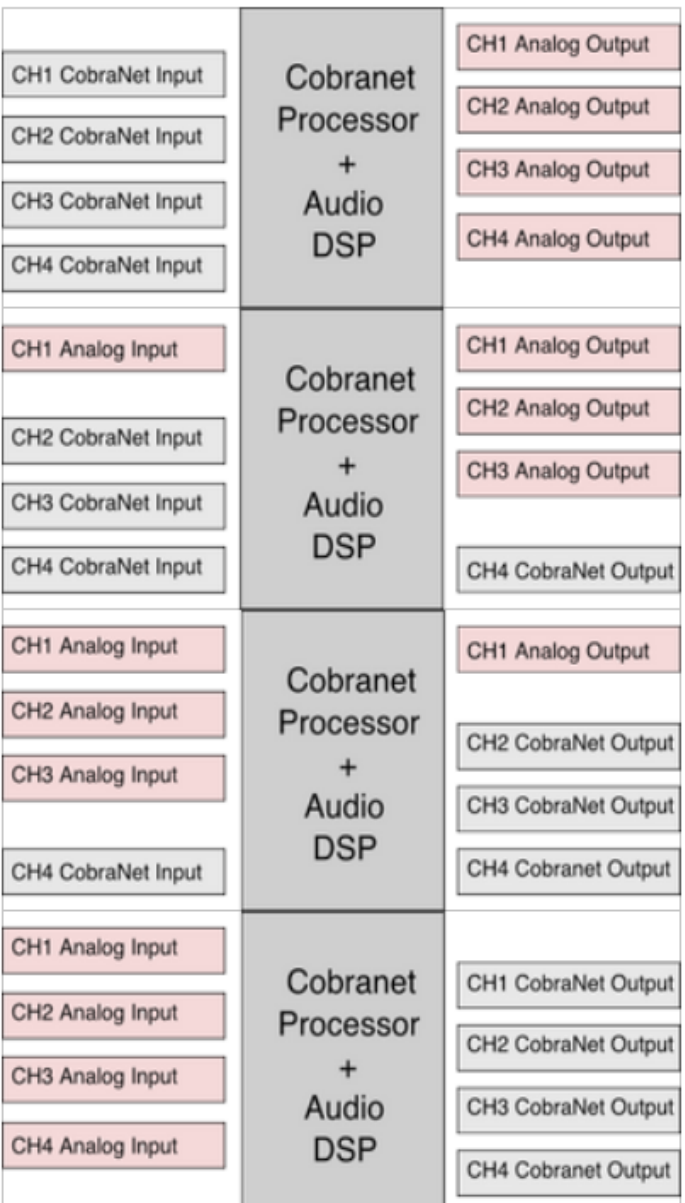

*Ilustración 2: Configuraciones posibles*

#### **2.1 CONEXIÓN**

F GPIO хI D **ZES-22 CO** ETX-1 tets đđ 5

En la imagen se observa la trasera del equipo y se va a describir el conexionado.

*Ilustración 3: Parte trasera del equipo*

| N <sup>o</sup>          | <b>ELEMENTO</b>                      | <b>DESCRIPCIÓN</b>                                                                                                    |  |  |
|-------------------------|--------------------------------------|----------------------------------------------------------------------------------------------------|--|--|
| $\mathbf{1}$            | Conector alimentación                | Conexión de alimentación 12VDC                                                                                                    |  |  |
| $\overline{2}$          | Maniobra para<br>atenuadores/sirenas | Salida para controlar atenuadores o sirenas alimentadas a<br>24V max 50mA.<br>Descripción de los led salida:<br>Naranja- Circuito abierto/ Cortocircuito.<br>Verde-Linea Ok.                                                                                                    |  |  |
| 3                       | Entrada de prioridad                 | Entrada de prioridad<br>Descripción de los pines:<br>1- GND<br>2- Audio+<br>3- Audio-<br>4- Maniobra(C.C. ó 5V TTL)<br>Descripción de los led indicadores:<br>Led M- Maniobra activa $\rightarrow$ Led en Naranja<br>Led S/C- Vumetro de entrada de maniobra<br>(Naranja/Verde/Rojo) (N/V/R).                                                                                                    |  |  |
| $\overline{\mathbf{4}}$ | Canales de audio                     | 4 canales de audio configurables mediante software como<br>entradas de audio o como salida audio.<br>Descripción de los pines:<br>1- GND<br>2- Audio+<br>3- Audio-<br>Descripción de LED indicadores de estado:<br>Led I/O $\rightarrow$ Azul $\rightarrow$ Canal seleccionado como entrada<br>de audio.<br>Led I/O $\rightarrow$ <b>Naranja</b> $\rightarrow$ Canal seleccionado como<br>salida de audio<br>Led S/C $\rightarrow$ Vumetro de la señal de entrada o de la<br>señal de salida. (N/V/R) |  |  |

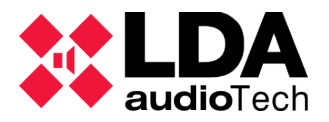

| 5              | Interfaz GPIO                                                         | E/S configurables mediante software para interfaz de<br>señales TTL (0-5V) con el sistema.                                    |                 |                                                            |                                                              |  |  |
|----------------|-----------------------------------------------------------------------|----------------------------------------------------------------------------------------------------|-----------------|------------------------------------------------------------|--------------------------------------------------------------|--|--|
| 6              | Conectores Cobranet/<br><b>Ethernet</b>                               | Conectores Cobranet o Ethernet configurables. La<br>configuración se realiza mediante el switch de selección.<br>Ver punto 9. |                 |                                                            |                                                              |  |  |
| $\overline{7}$ | <b>Conector Mini-USB</b>                                              | Conector Mini-Usb hembra tipo AB.                                                                                             |                 |                                                            |                                                              |  |  |
| 8              | Interfaz 232/485                                                      | Interfaz 232/485<br>Descripción de los pines:<br>$1 - Rx-A$<br>$2 - TX-B$<br>3- GND                                           |                 |                                                            |                                                              |  |  |
| 9              | Switch selector de<br>conectores Cobranet/<br>Ethernet.               | Descripción de la selección:                                                                                                  |                 |                                                            |                                                              |  |  |
|                |                                                                       | 2<br>1                                                                                                    | <b>Puerto X</b> | <b>Puerto A ETH</b>                                        | <b>Puerto B ETH</b>                                          |  |  |
|                |                                                                       |                                                                                                    | <b>Flexnet</b>  | <b>CONTROL</b>                                             | <b>AUDIO</b>                                                 |  |  |
|                | Puerto X, sólo disponible<br>en algunos modelos.                      |                                                                                                    | Control         | DATOS(VLAN1)+<br><b>AUDIO (VLAN2)</b><br><b>FlexNet IN</b> | DATOS (VLAN1)+<br><b>AUDIO(VLAN 2)</b><br><b>FlexNet OUT</b> |  |  |
|                | Configuración para FW<br>1.0.4 o superior para<br>placa ETX $v05.(*)$ |                                                                                                    | Cobranet        | DATOS(VLAN1)+<br><b>AUDIO (VLAN2)</b><br><b>FlexNet IN</b> | DATOS (VLAN1)+<br><b>AUDIO(VLAN 2)</b><br><b>FlexNet OUT</b> |  |  |
|                |                                                                       |                                                                                                    | <b>Flexnet</b>  | <b>Flexnet</b>                                             | <b>Flexnet</b>                                               |  |  |
|                |                                                                       |                                                                                                    |                 |                                                            |                                                              |  |  |

*Tabla 1: Descripción del conexionado*

(\*) Las versiones de HW V05 se reconocen por software por la dirección MAC. Son las que empiezan por un número distinto de: 00:50:c2.... o bien 70:B3:D5

#### **2.1.1 CONEXIÓN ANALÓGICA**

El ZES22 acepta y maneja dispositivos los dispositivos de audios Balanceados y no balanceados. En los siguientes diagramas se explica como conectar diferentes tipos de dispositivos de audio.

#### **2.1.1.1 ENTRADA DE FUENTE NO BALANCEADA**

Para conectar una fuente no balanceada de 2 hilos al ZES22, conectar la salida positiva de la fuente no balanceada con la entrada positiva de ZES22 I/O Input. Conectar La tierra de la fuente de entrada con la tierra del ZES22, y unir la entrada negativa con la tierra de entrada del ZES22.

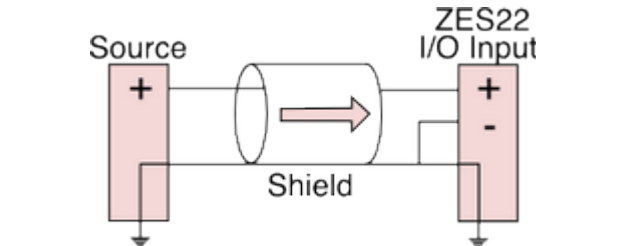

*Ilustración 4: Entrada fuente no balanceada 2 hilos*

Para conectar una fuente no balanceada de 3 hilos al ZES22, unir el conductor negativo y la pantalla de la fuente.

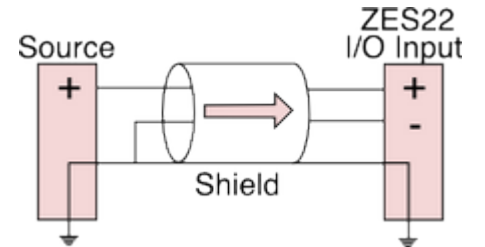

*Ilustración 5: Entrada fuente no balanceada 3 hilos*

#### **2.1.1.2 ENTRADA DE FUENTE BALANCEADA**

Para conectar una fuente balanceada al ZES22 conectar el positivo de la fuente al positivo del ZES22, el negativo de la fuente al negativo del ZES22 y unir las tierras a través de la pantalla del cable.

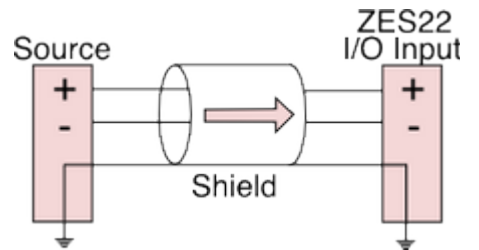

*Ilustración 6: Entrada fuente balanceada*

#### **2.1.1.3 SALIDA A DESTINO BALANCEADO**

Para conectarse a una entrada balanceada de un dispositivo de destino, conecte las conexiones positiva, negativa y tierra del ZES22 y el dispositivo de destino.

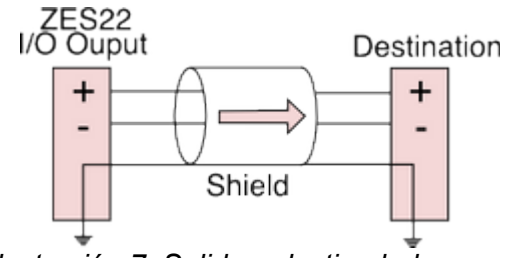

*Ilustración 7: Salida a destino balanceado*

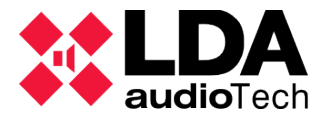

#### **2.1.1.4 SALIDA A DESTINO NO BALANCEADO**

Para conectar la salida del ZES22 a una entrada desbalanceada de 2 hilos, conecte la salida positiva a la entrada positiva del destino. Unir la tierra del ZES22 y el dispositivo de destino a través de la pantalla del cable.

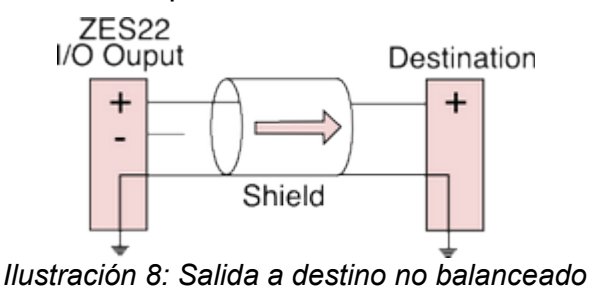

### **3 ACTUALIZACIÓN DE FIRMWARE**

#### **3. 1 ACCESO AL EQUIPO**

Para establecer una conexión con el equipo deberemos conocer la dirección IP que tiene asignada. Por defecto la dirección IP del equipo es 192.168.0.3. En un navegador web, introducimos esta dirección en la barra de navegación y aparecerá la página que se puede ver en la siguiente ilustración:

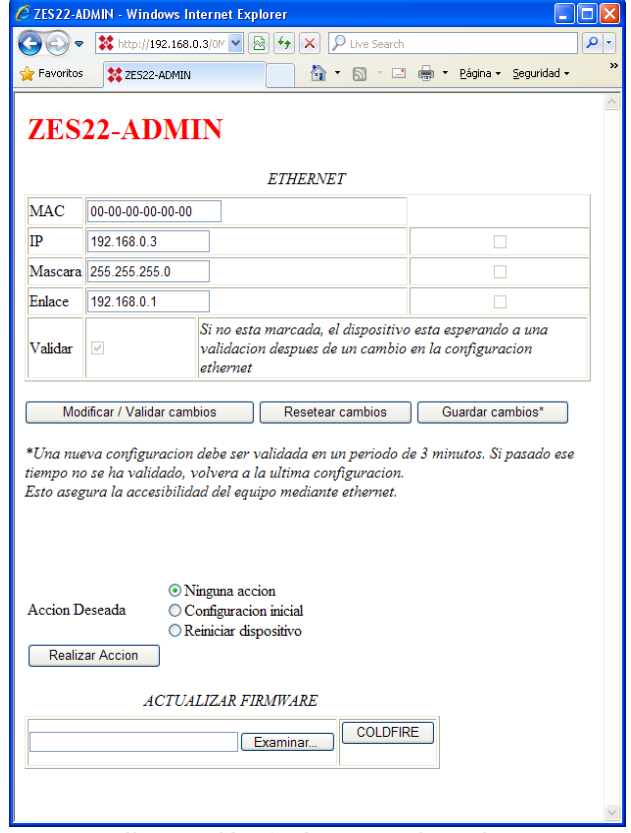

*Ilustración 9: Acceso al equipo*

#### **3.2 CARGA DEL FIRMWARE**

En la parte inferior de la pantalla de configuración de la ilustración 9 se puede ver cómo hay un campo para la actualización del firmware. La operativa es la siguiente:

- 1. se selecciona el fichero de actualización presionando el botón "*Examinar...*" que abrirá una ventana para buscar el archivo en nuestro equipo;
- 2. se lanza la actualización del equipo presionando el botón "*COLDFIRE*";
- 3. a continuación se mostrará la pantalla de confirmación que aparece en la ilustración 10, y el equipo se reiniciará automáticamente;
- 4. una vez actualizado y reiniciado el equipo, se volverá a mostrar la pantalla de configuración inicial de la ilustración 9 con el nuevo firmware ya ejecutándose.

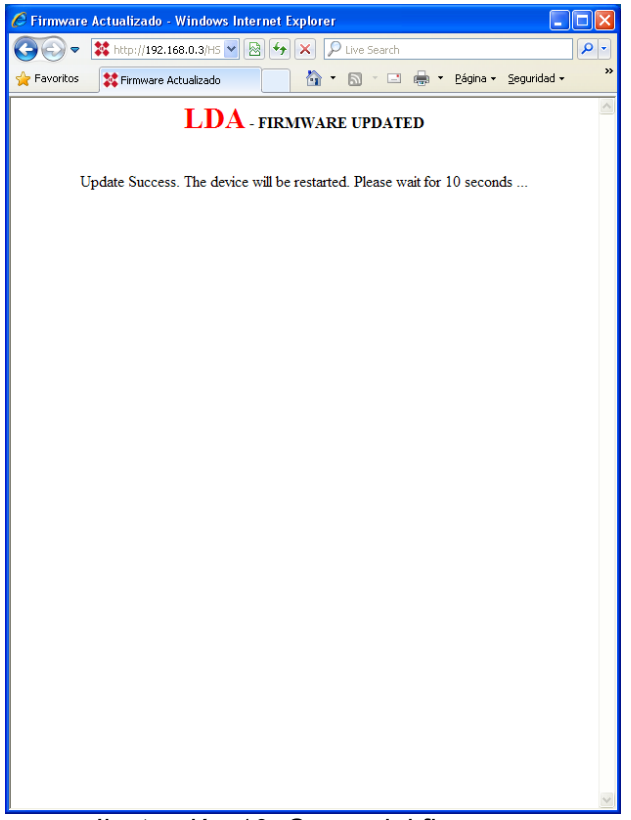

*Ilustración 10: Carga del firmware*

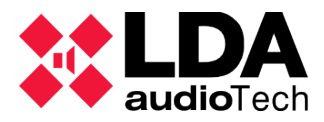

### **4 ESPECIFICACIONES TÉCNICAS**

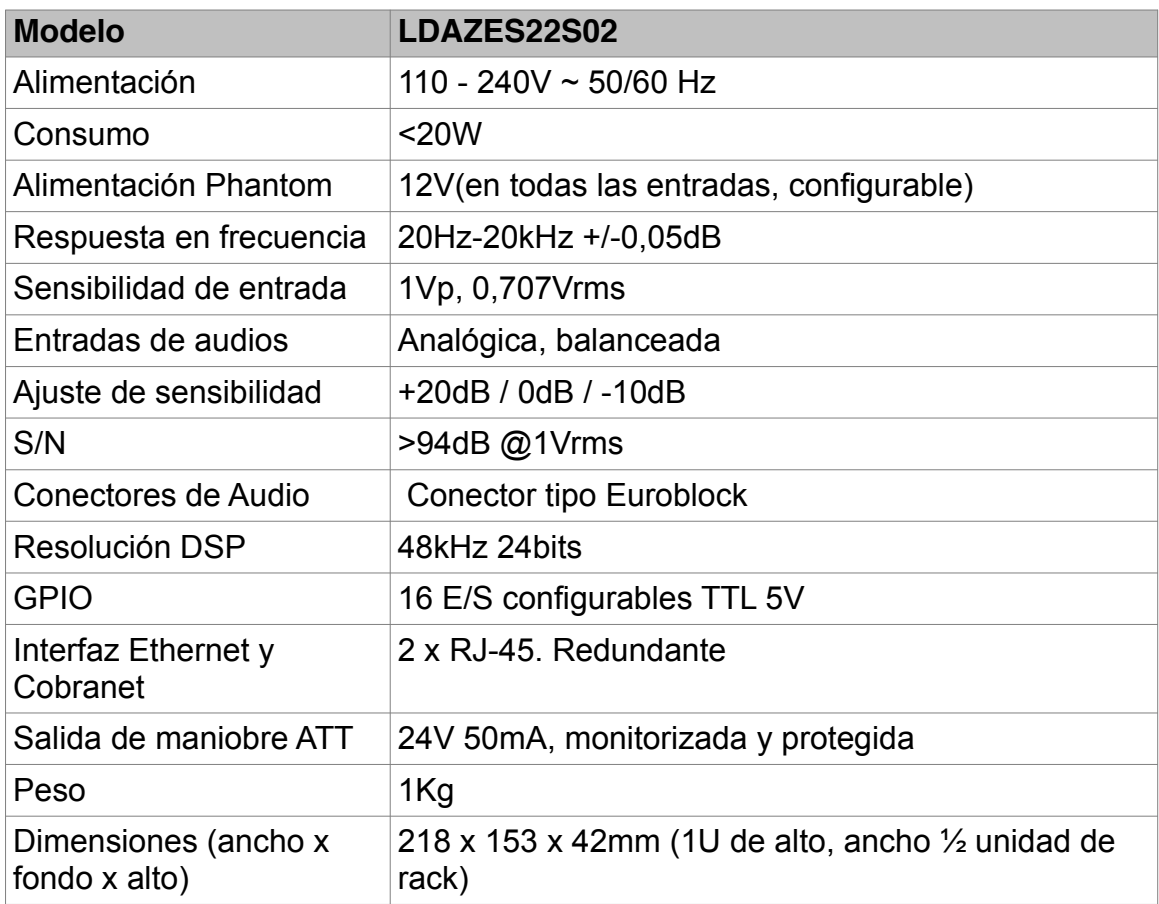

# **Rev. 3.2**